# **Өтініш беру**

#### <https://egov.kz/cms/kk>

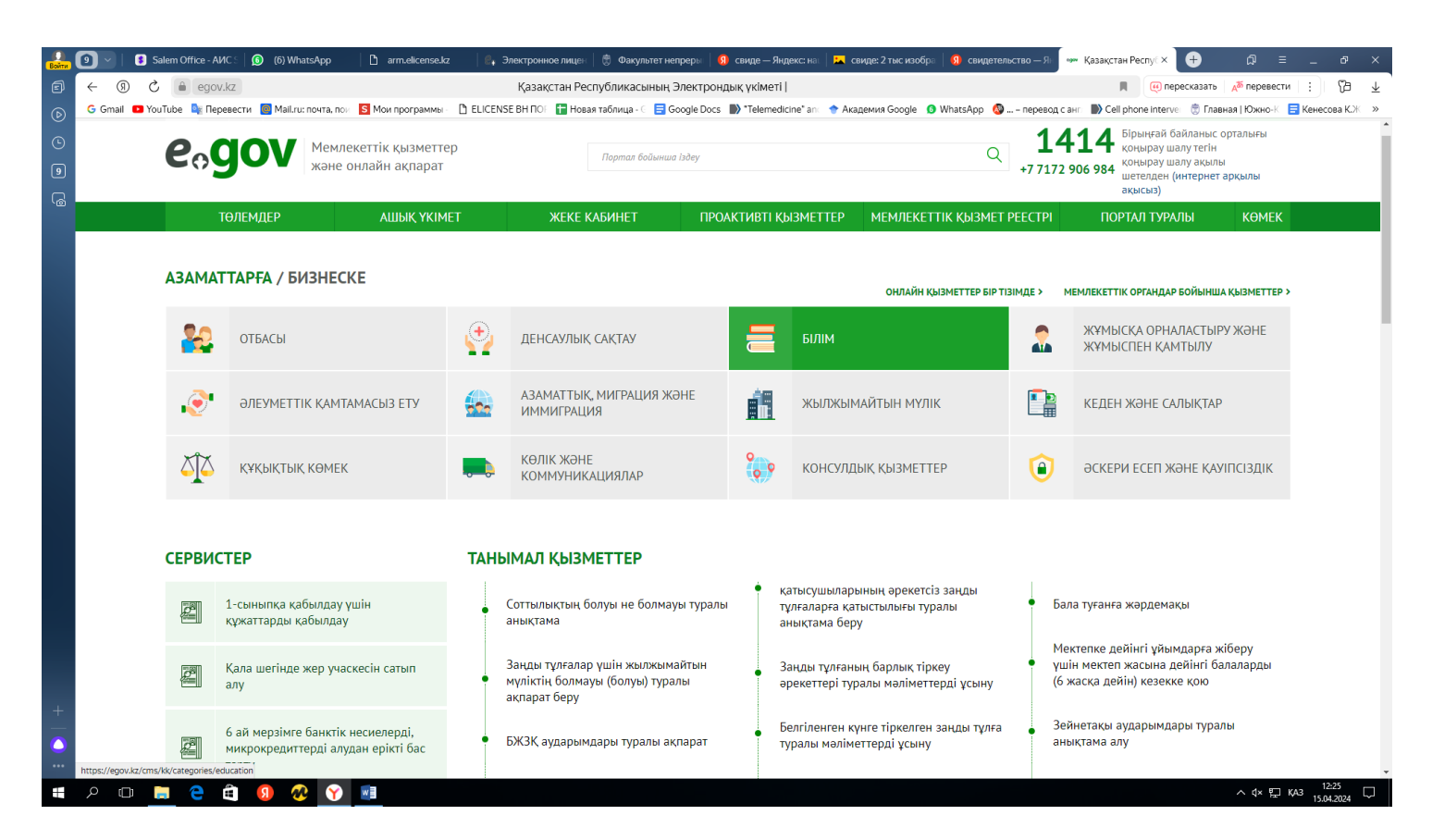

Кіру үшін ЭЦП мен AUTH.... деп басталатын кілтпен қолдарыңызды қойып, жеке кабинеттеріңізге кіресіздер.

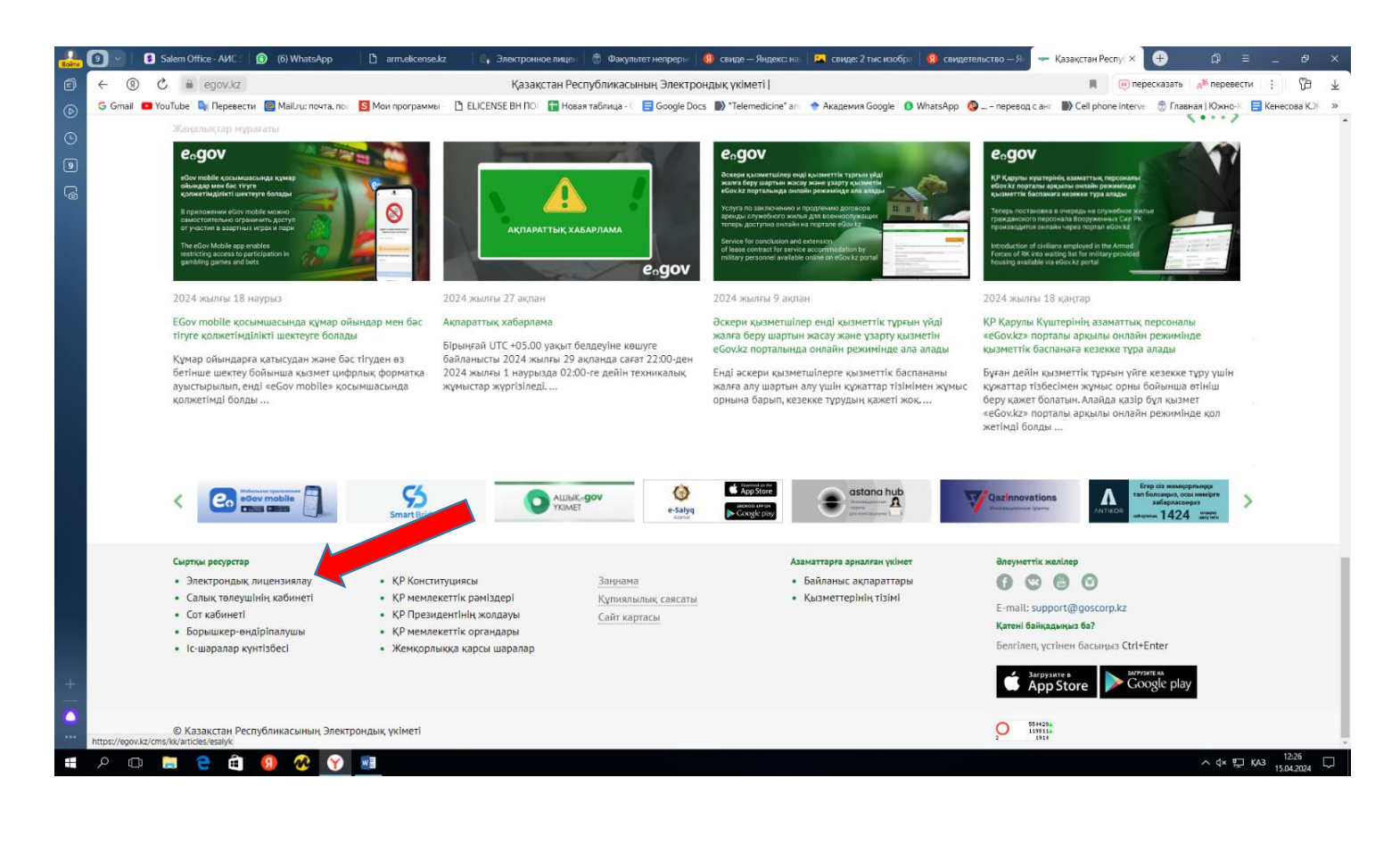

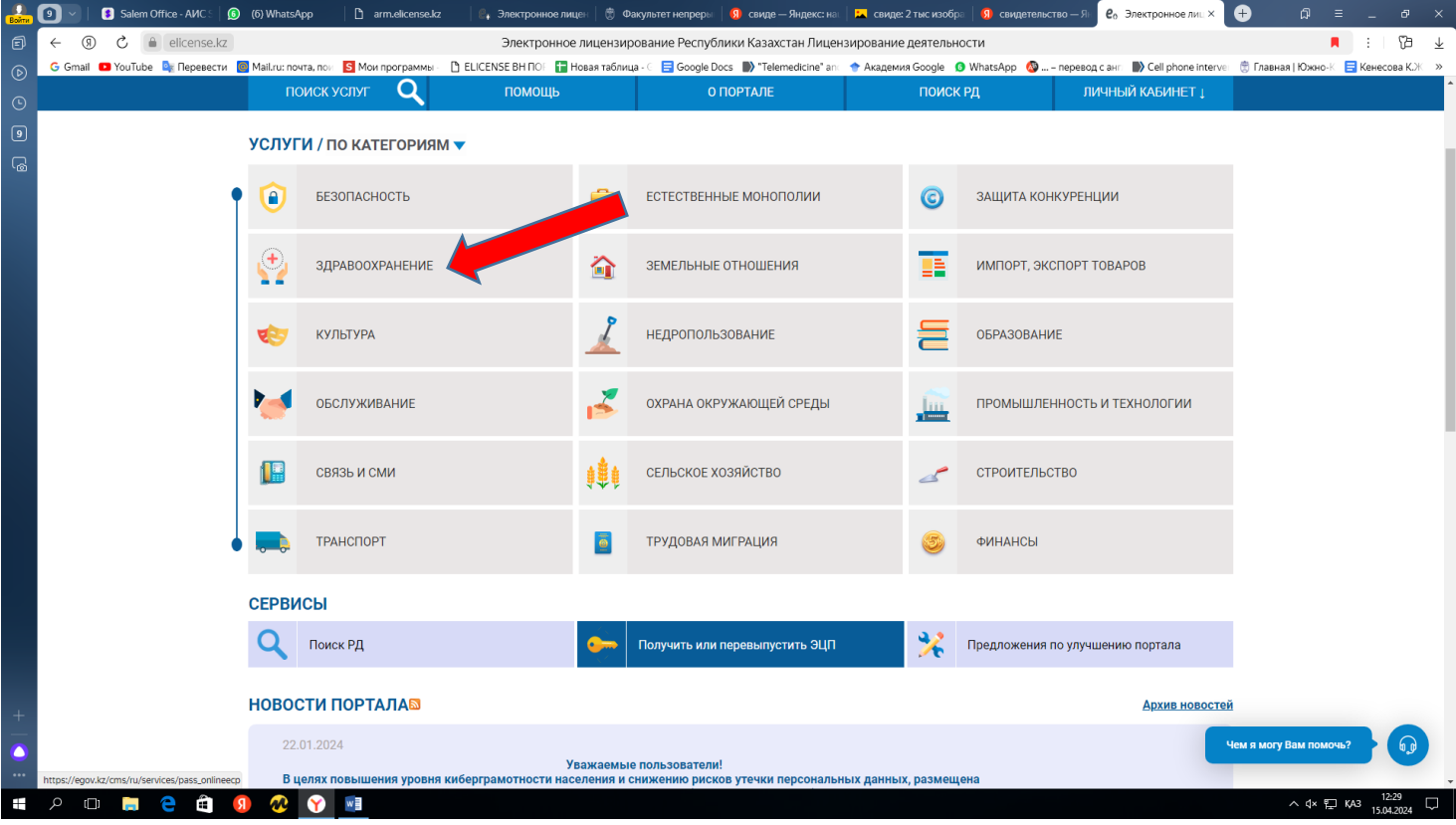

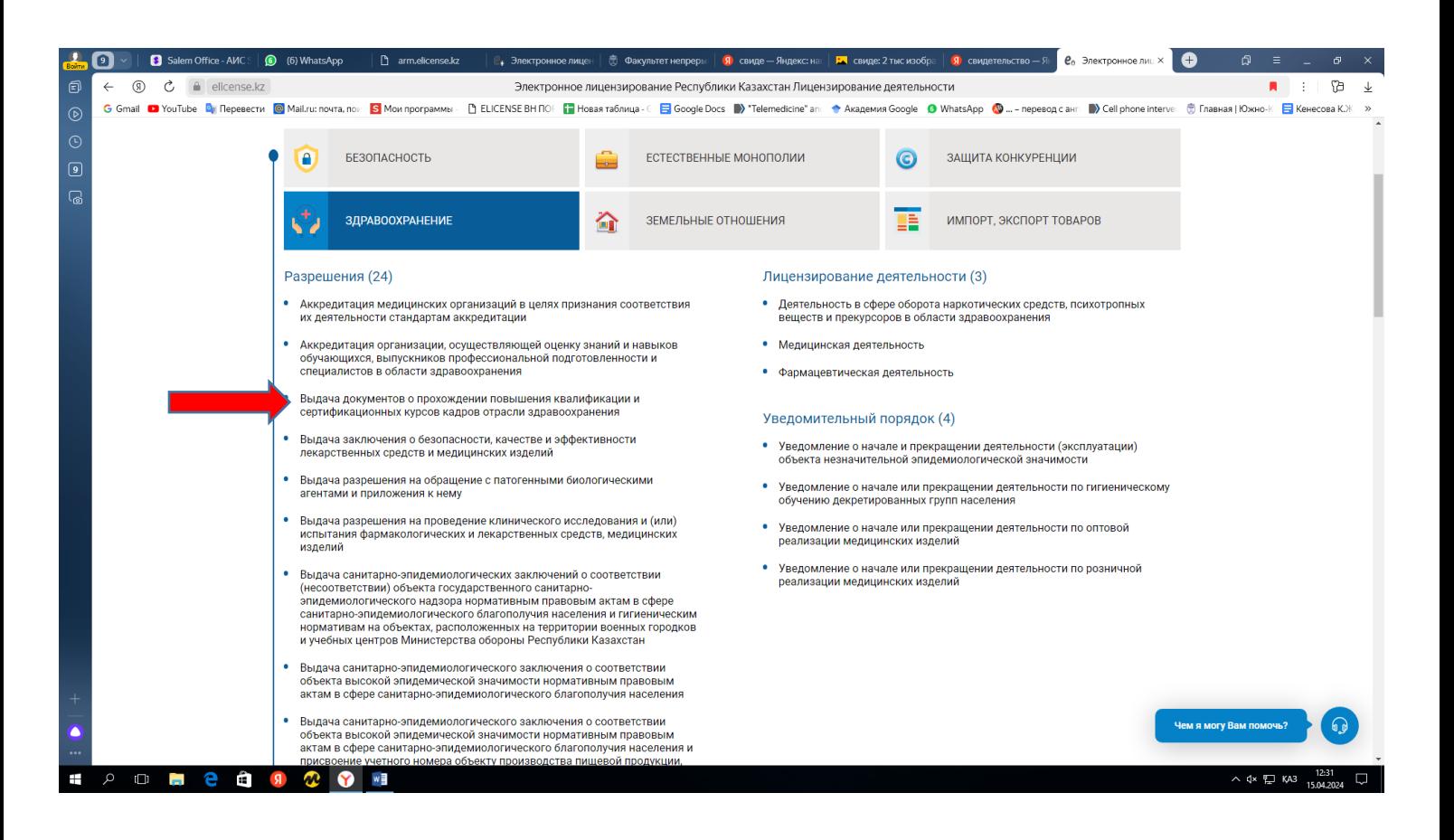

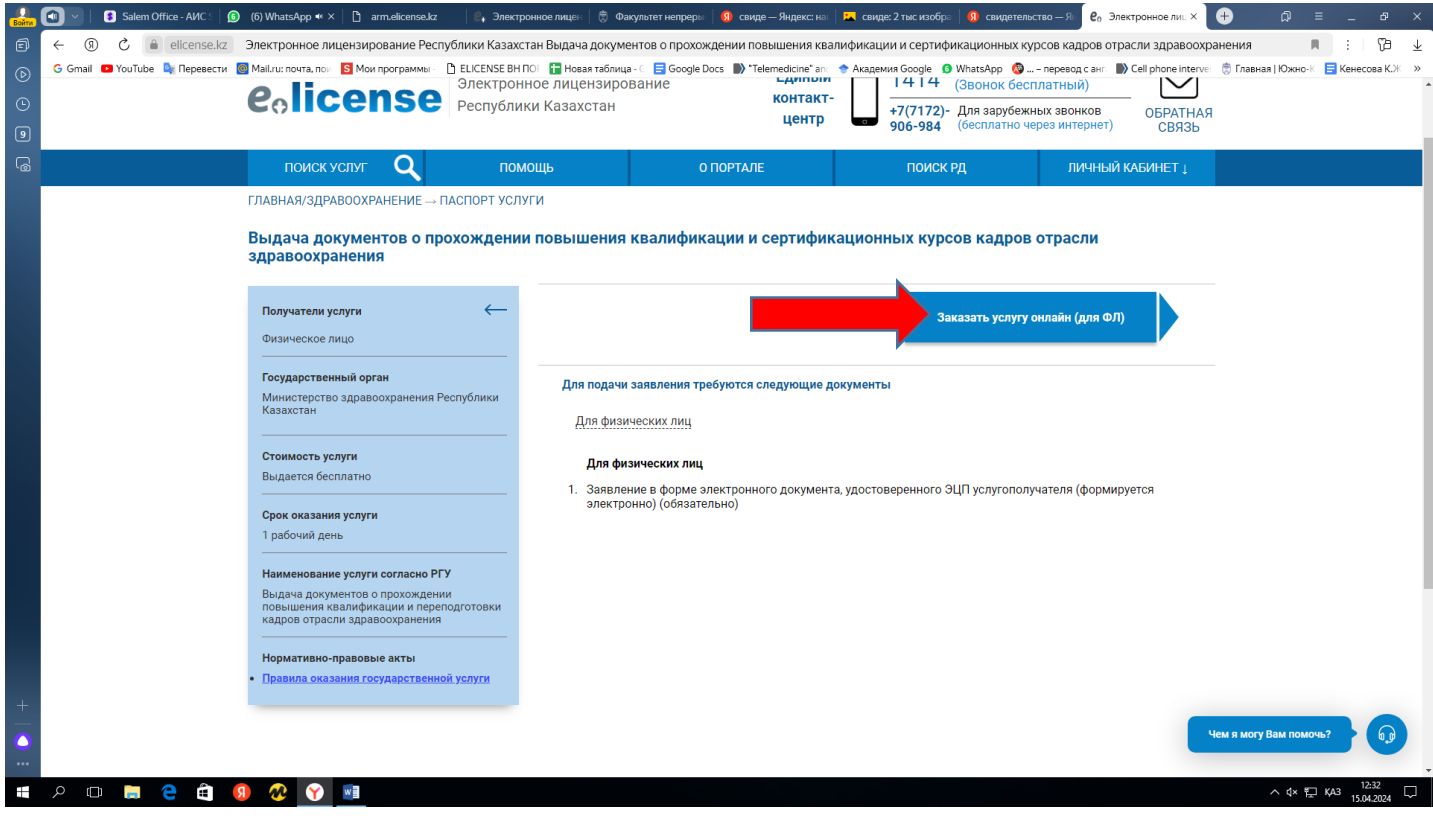

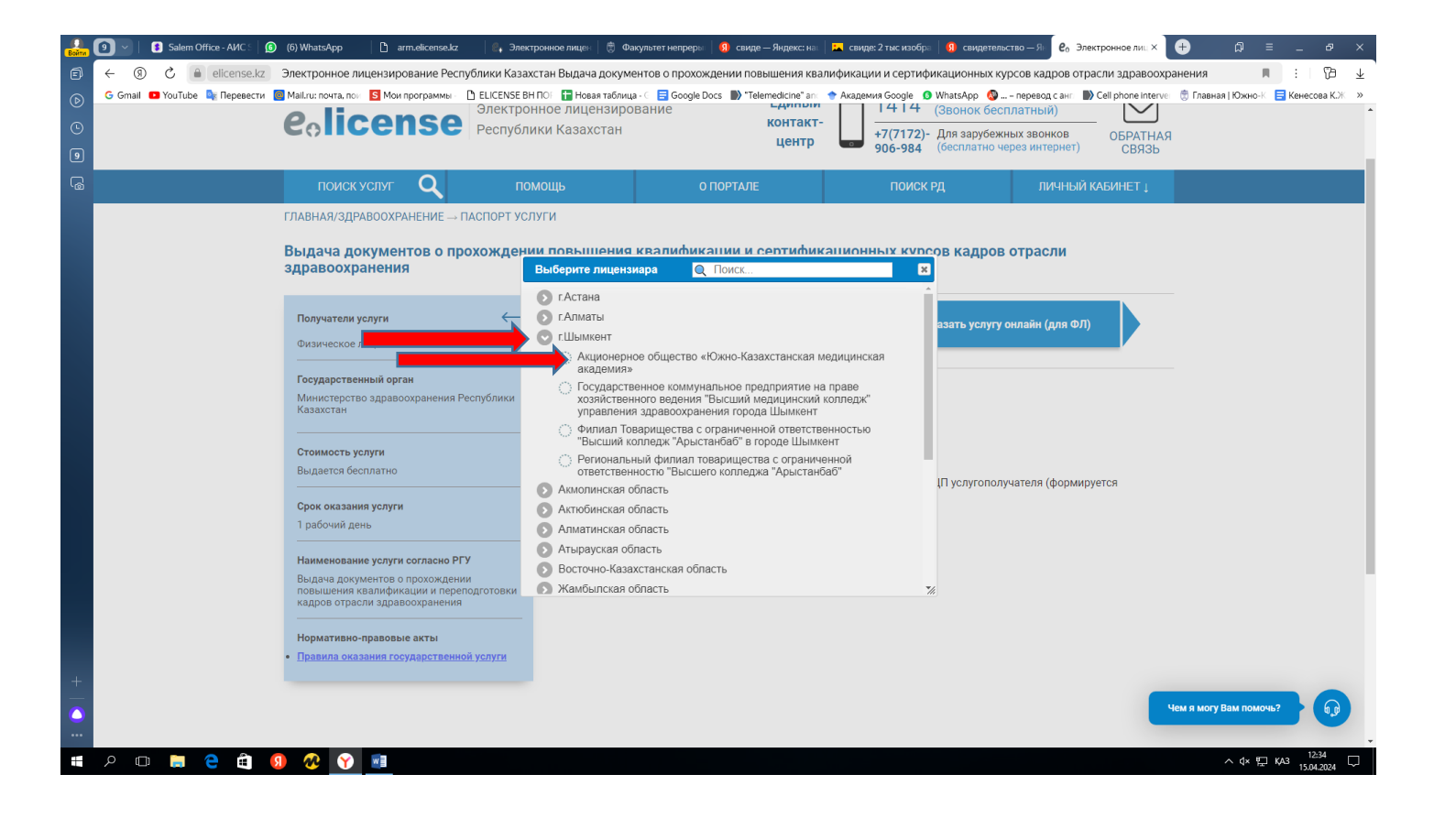

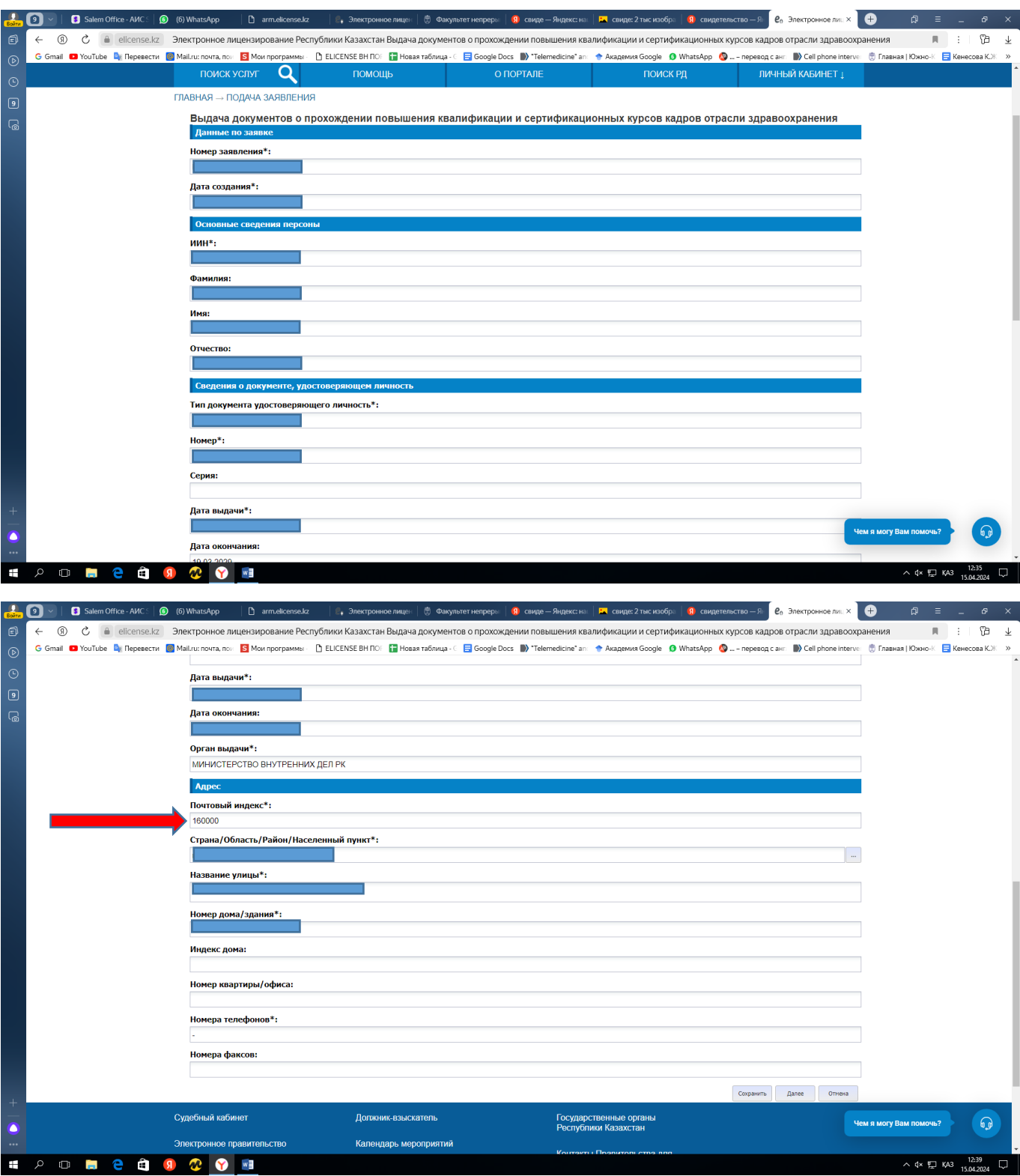

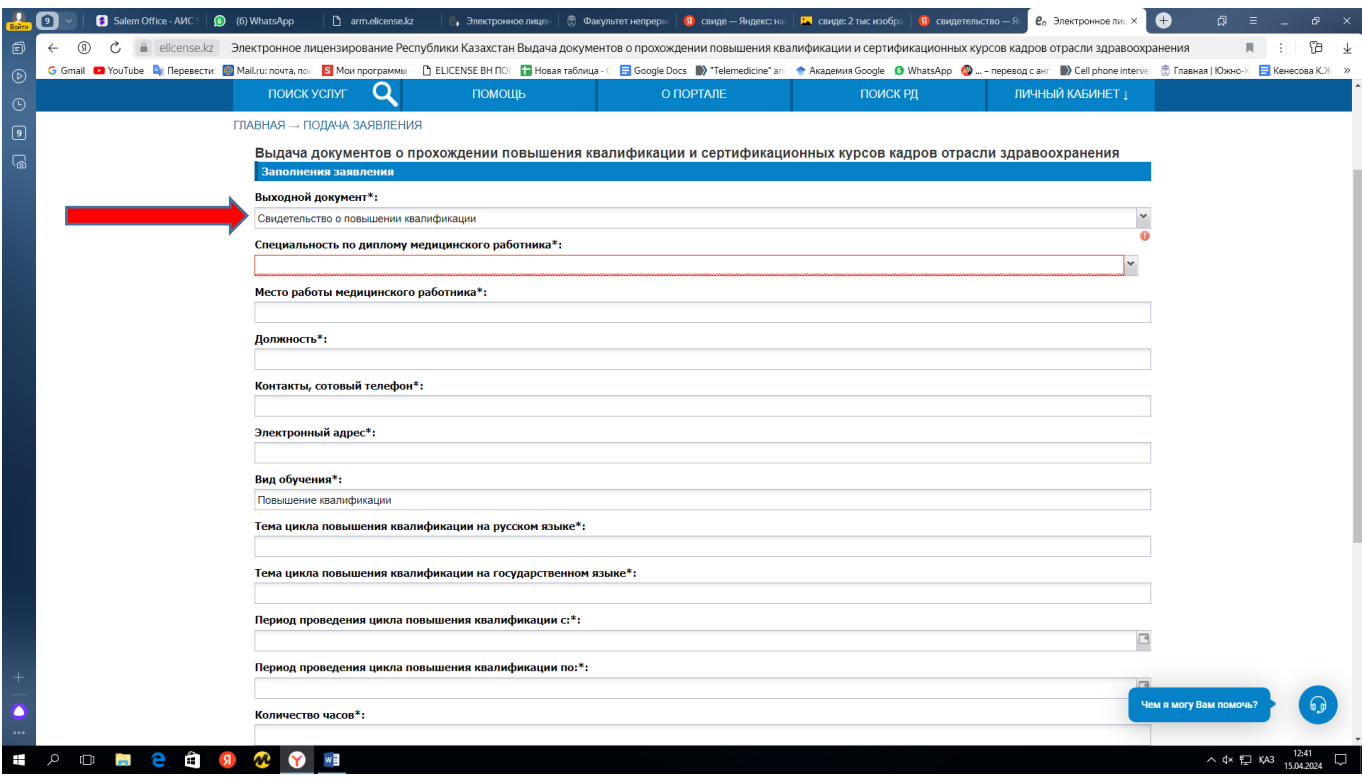

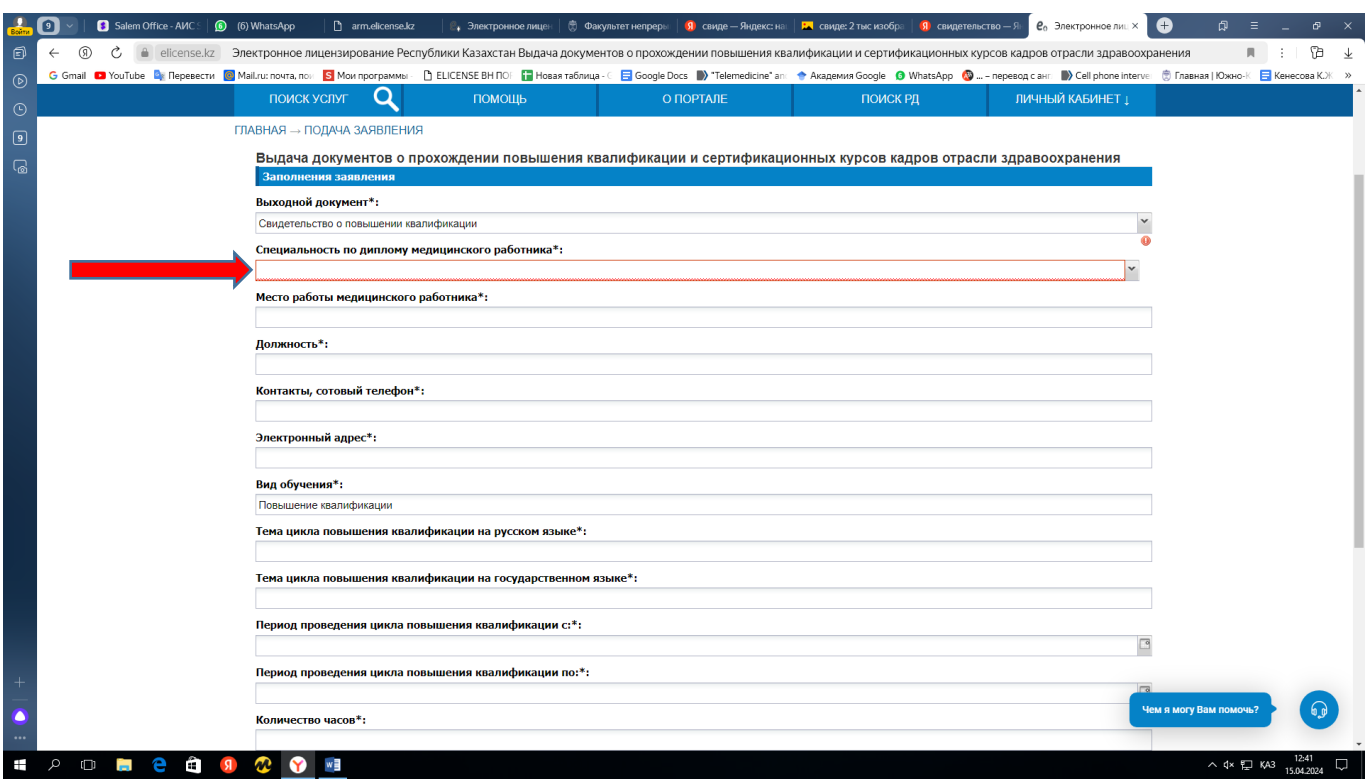

Маман куәлігі бойынша мамандығыңызды енгізіңіз.

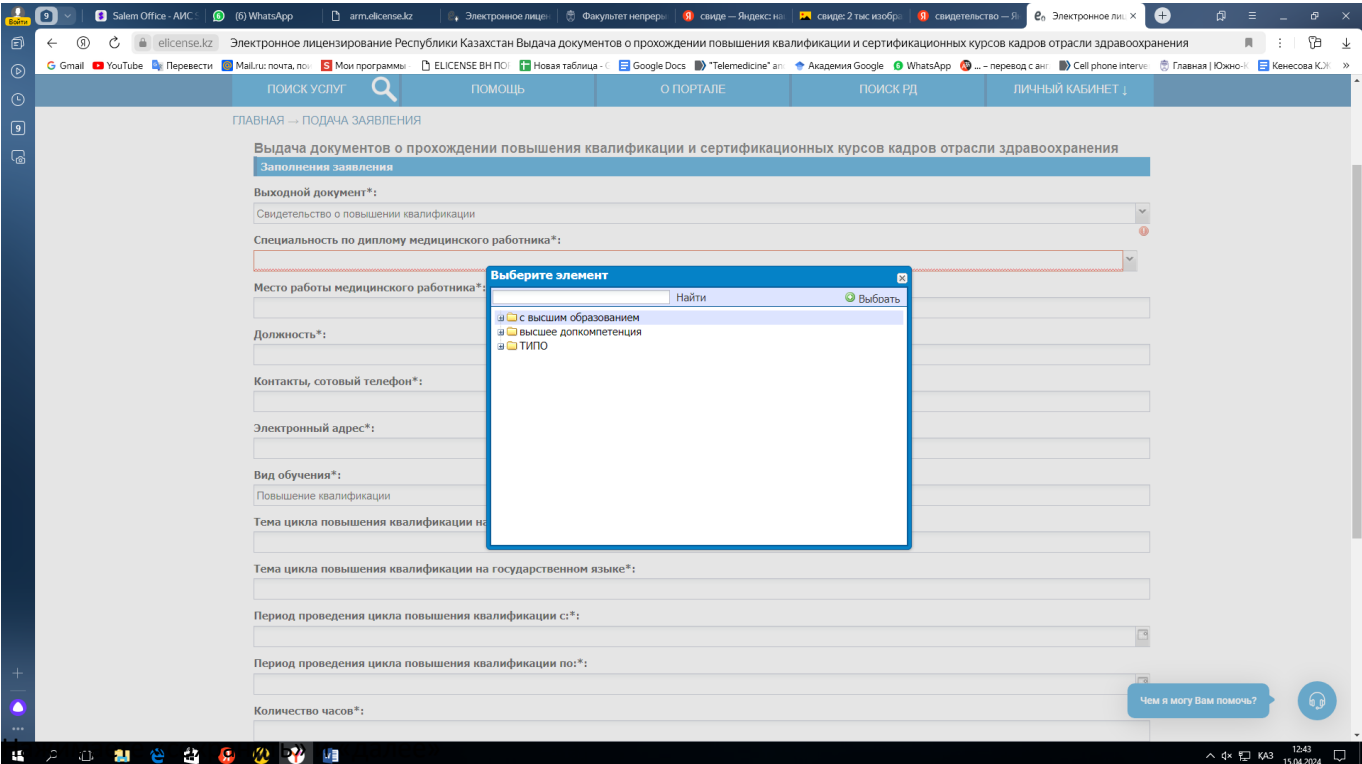

Шықан тізім бойынша толтырыңыздар.

Мемлекеттік және орыс тілдеріндегі цикл тақырыбы, күні, сағат саны әр курсант шартқа қол қою кезінде суретке түсіріп алуы керек.

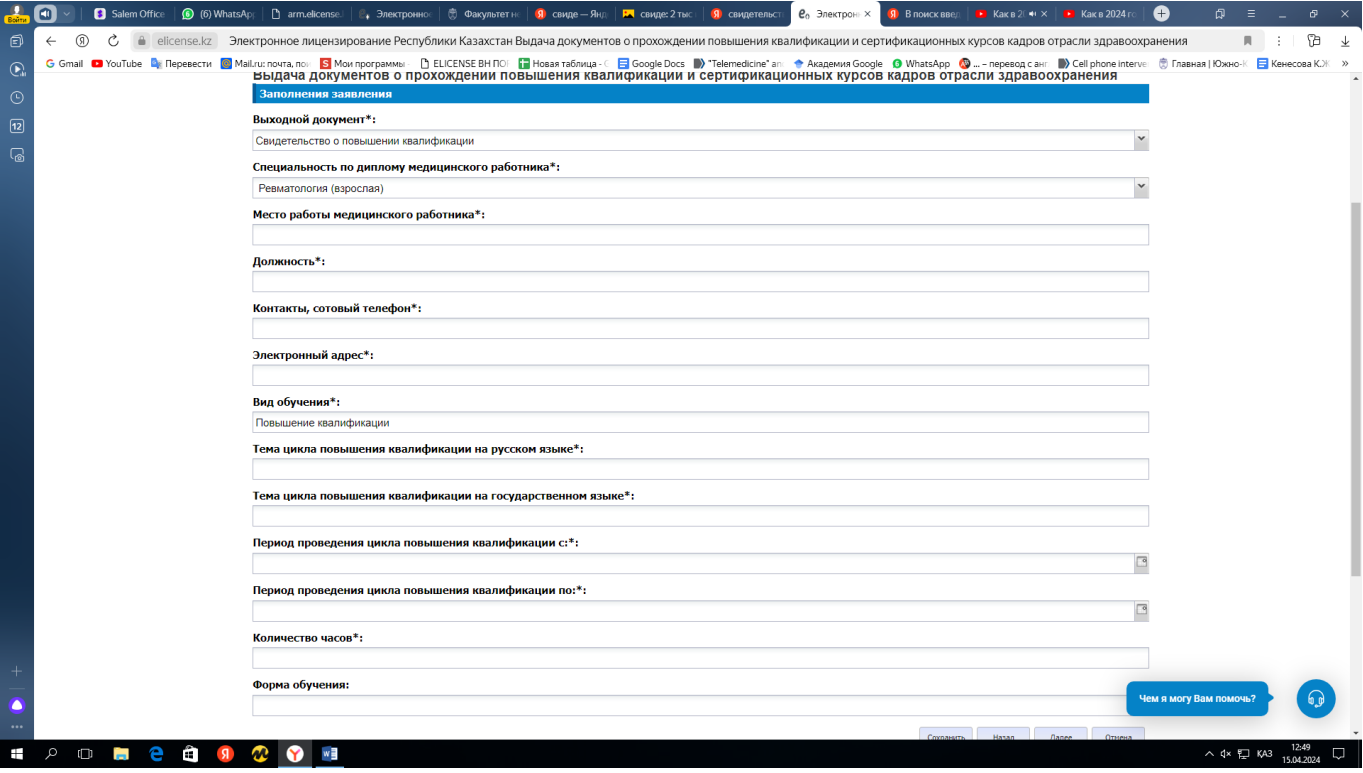

• Егер сіздің ұйымыңыз / жұмыс беруші сіздің оқуыңызға ақы төлесе, онда " оплата по договору с медицинской организацией" таңдаңыз.

• Егер сіз өзіңіз оқу ақысын төлесеңіз, онда " оплата по индивидуальному договору" таңдаңыз.

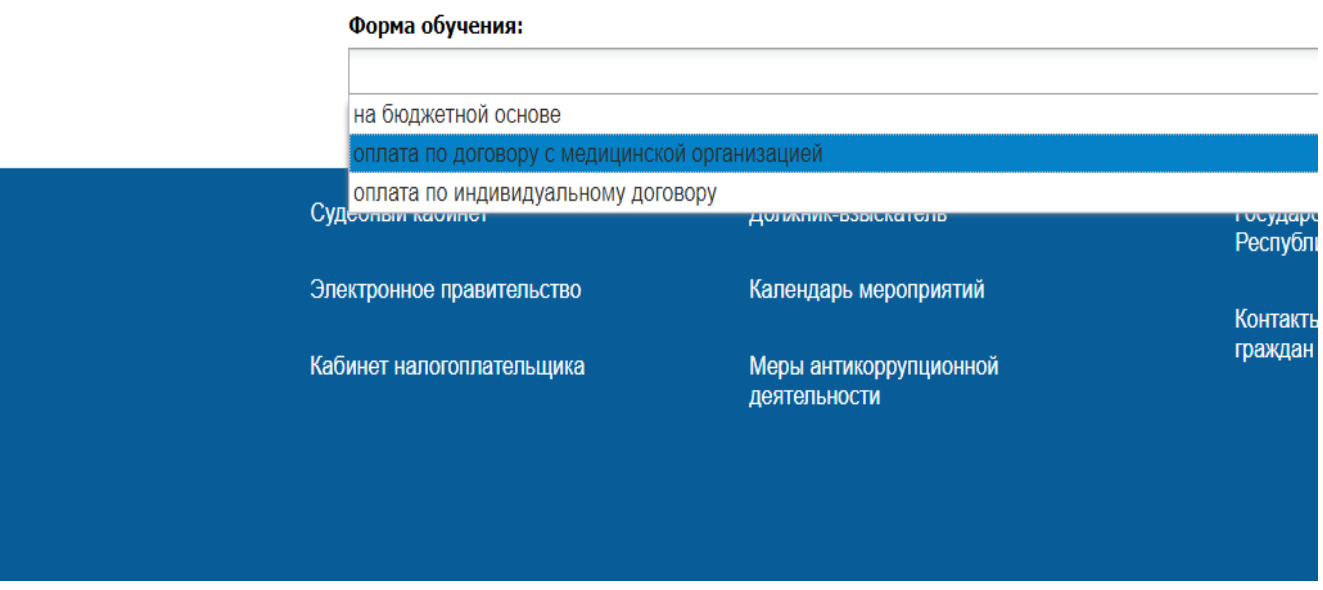

### "Сақтау " және"Келесі" түймесін басыңыз

 $\overline{\phantom{a}}$ 

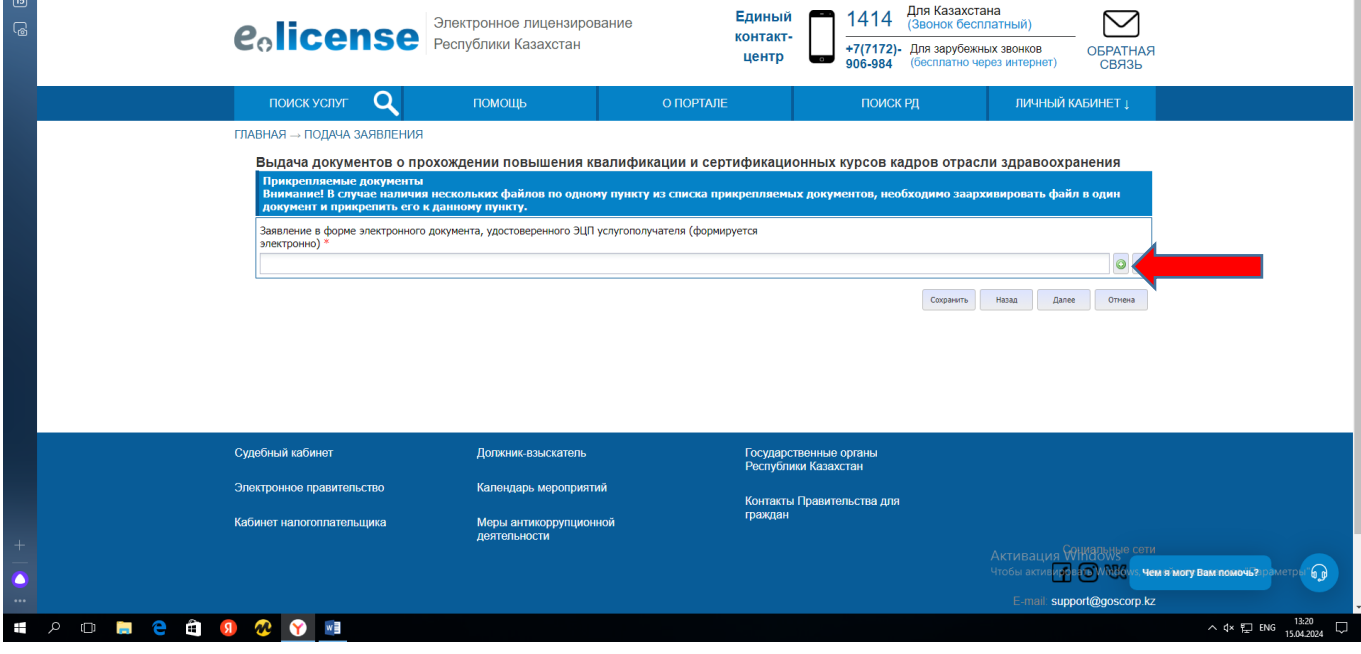

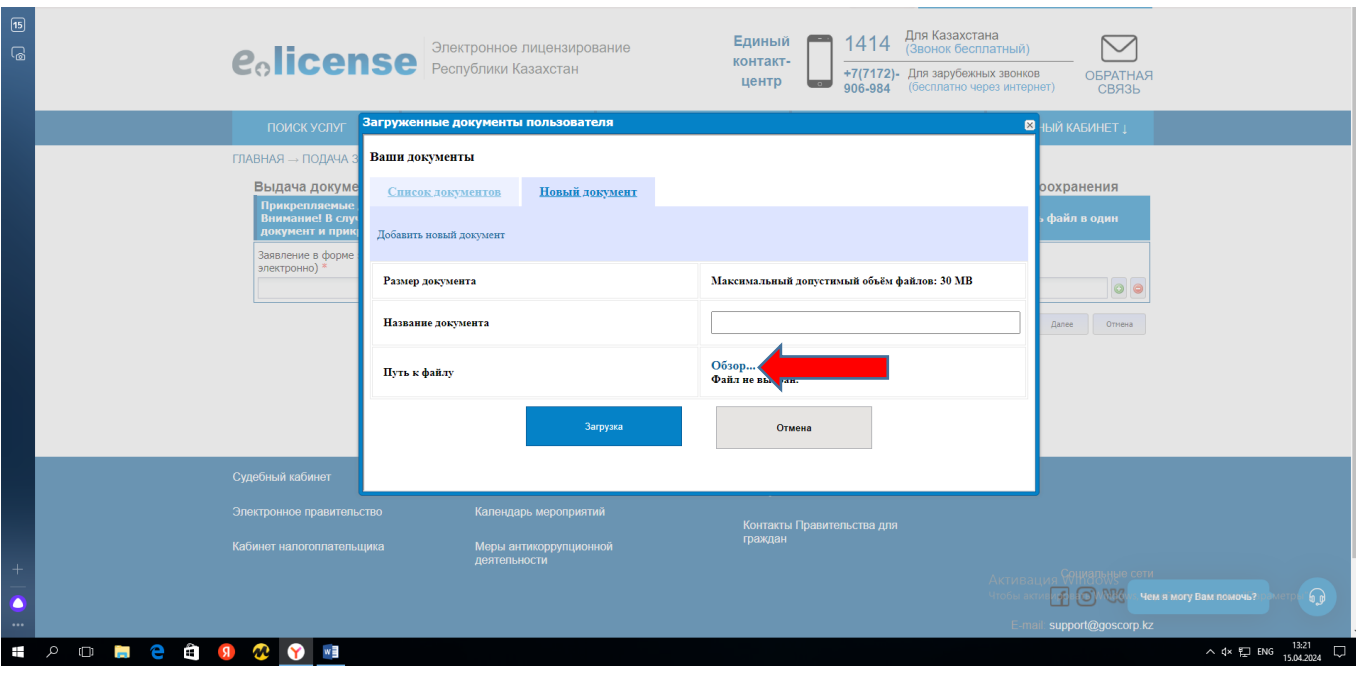

- Егер сіз жоғары білімді дәрігер болсаңыз, маман сертификатыңызды жүктеңіз
- Егер сіз орта біліммен болсаңыз, дипломды жүктеңіз

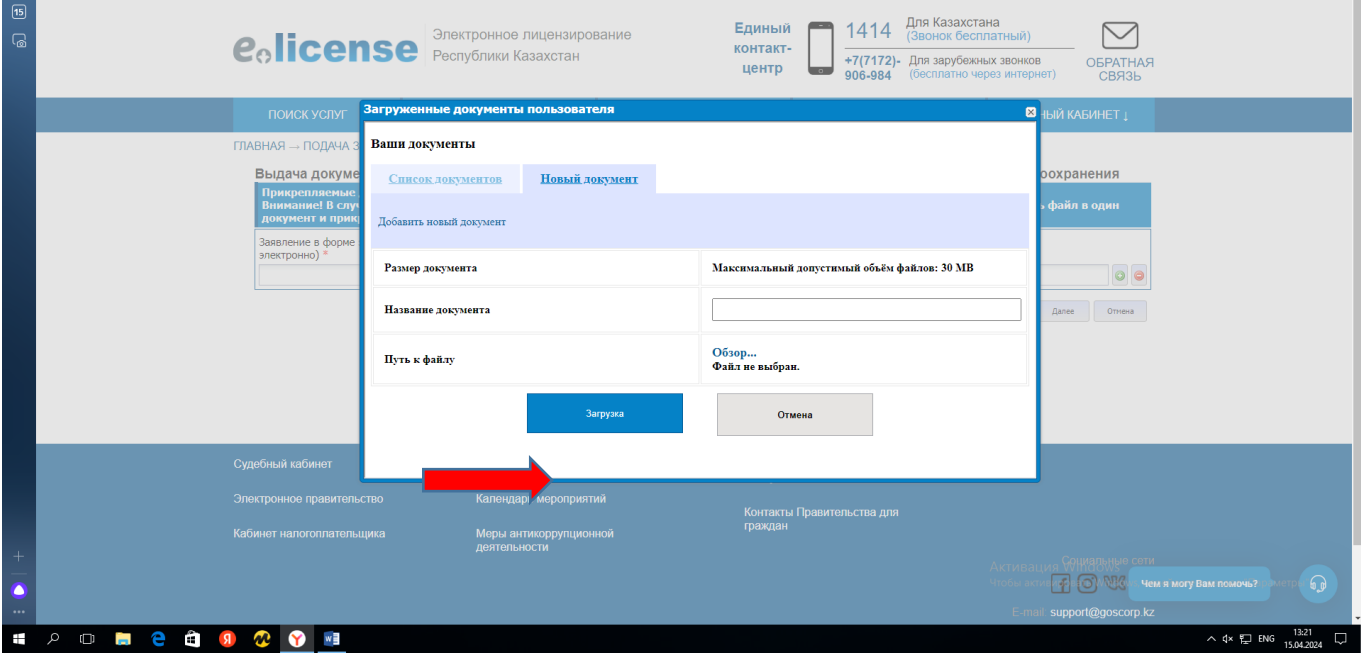

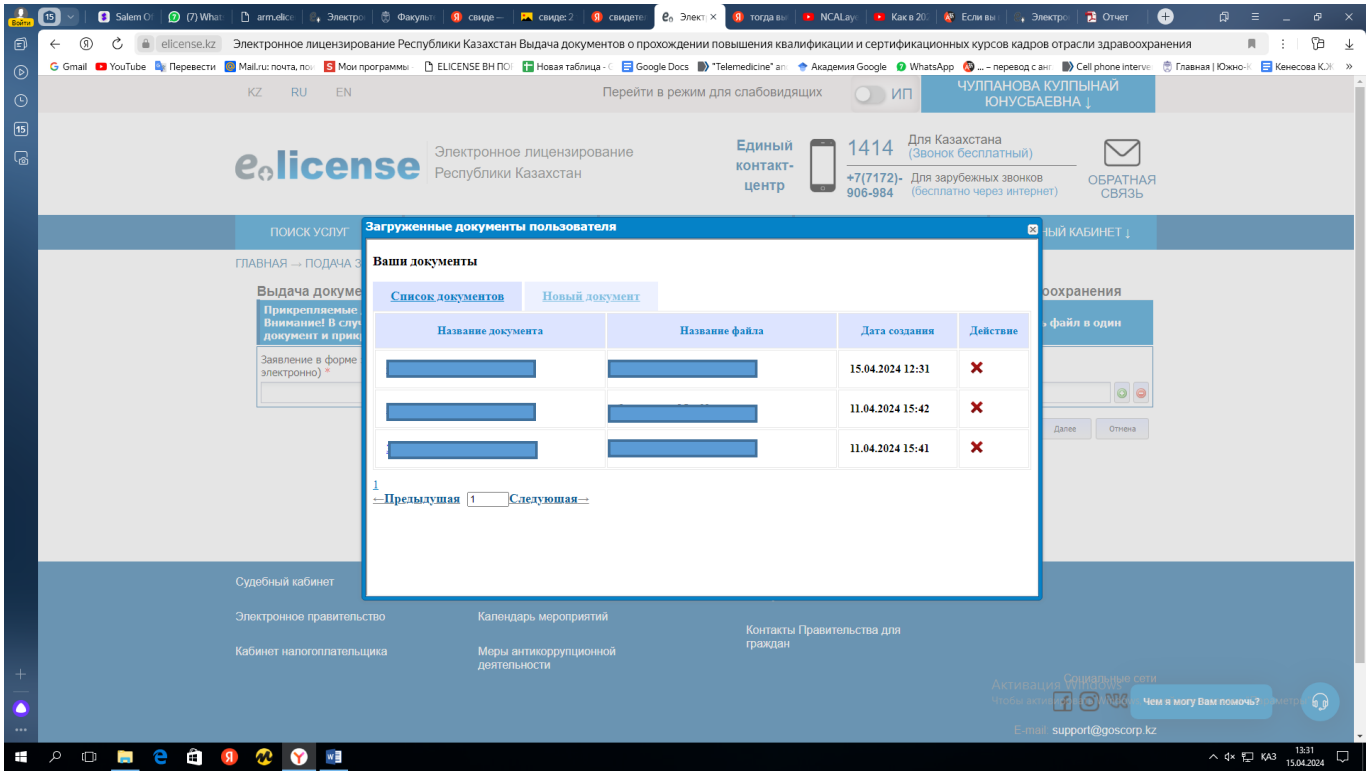

Сіз жүктеген файлды таңдаңыз.

"Сақтау " және"Келесі" түймесін басыңыз

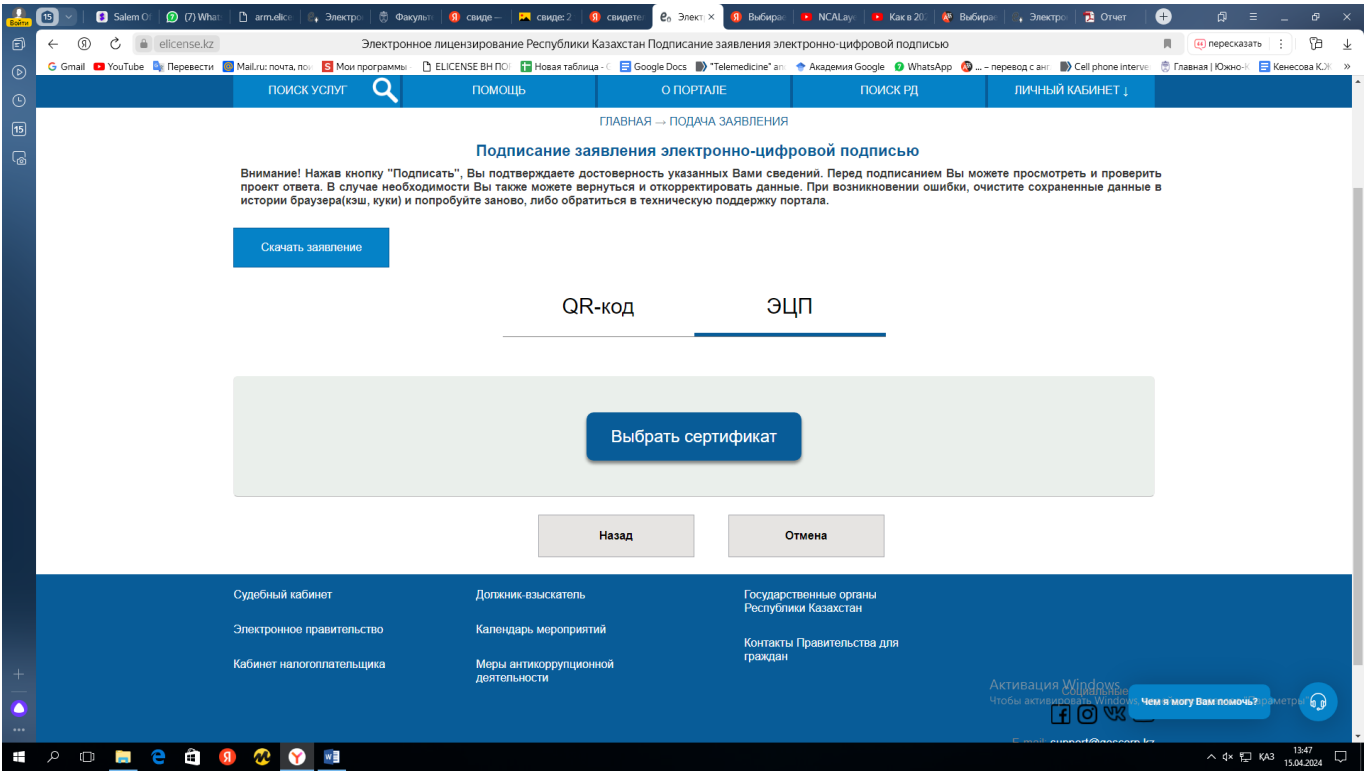

RSA - дан басталатын ЭЦҚ арқылы қол қоясыз

# Куәлікті алу

### https://elicense.kz/

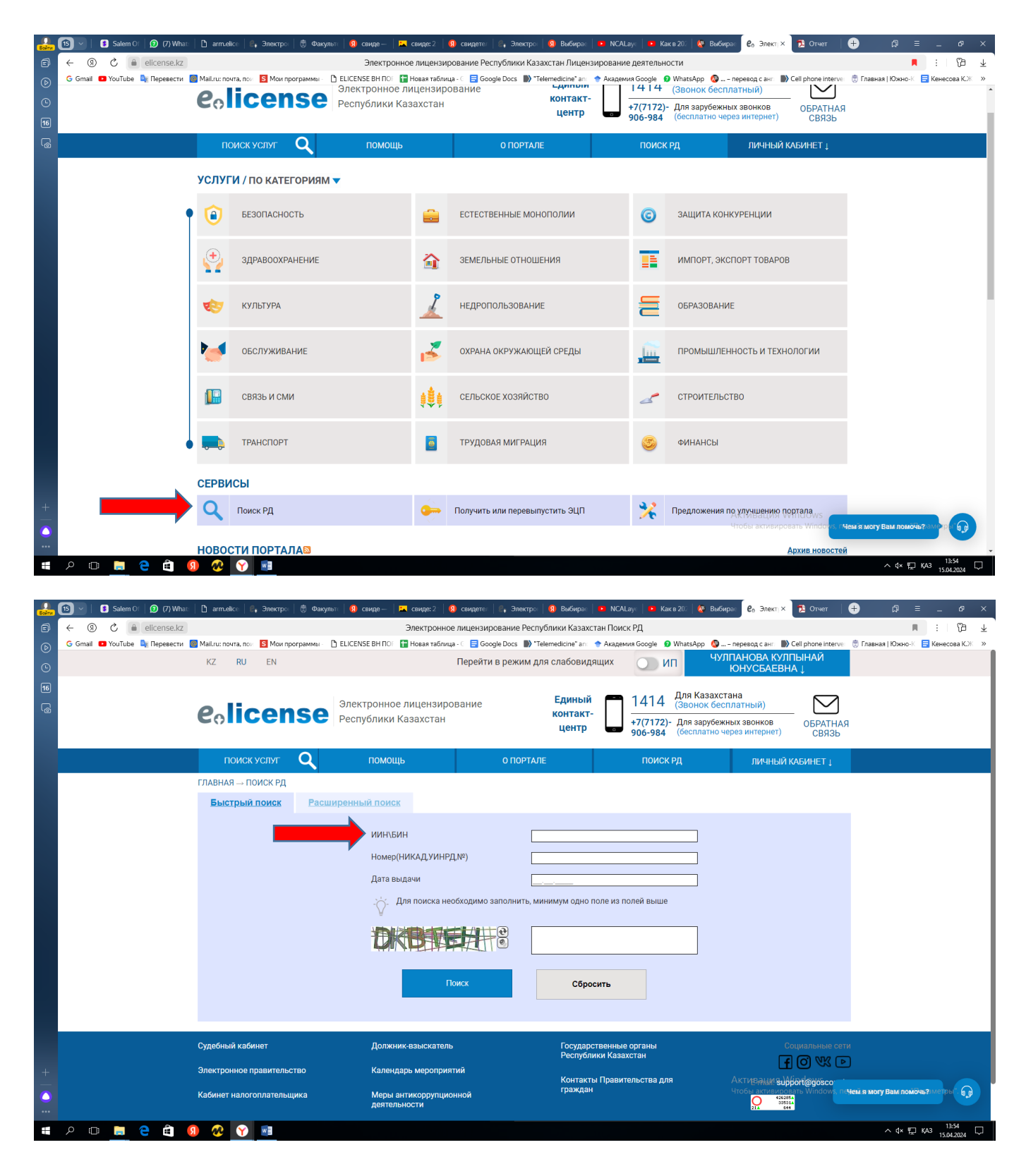